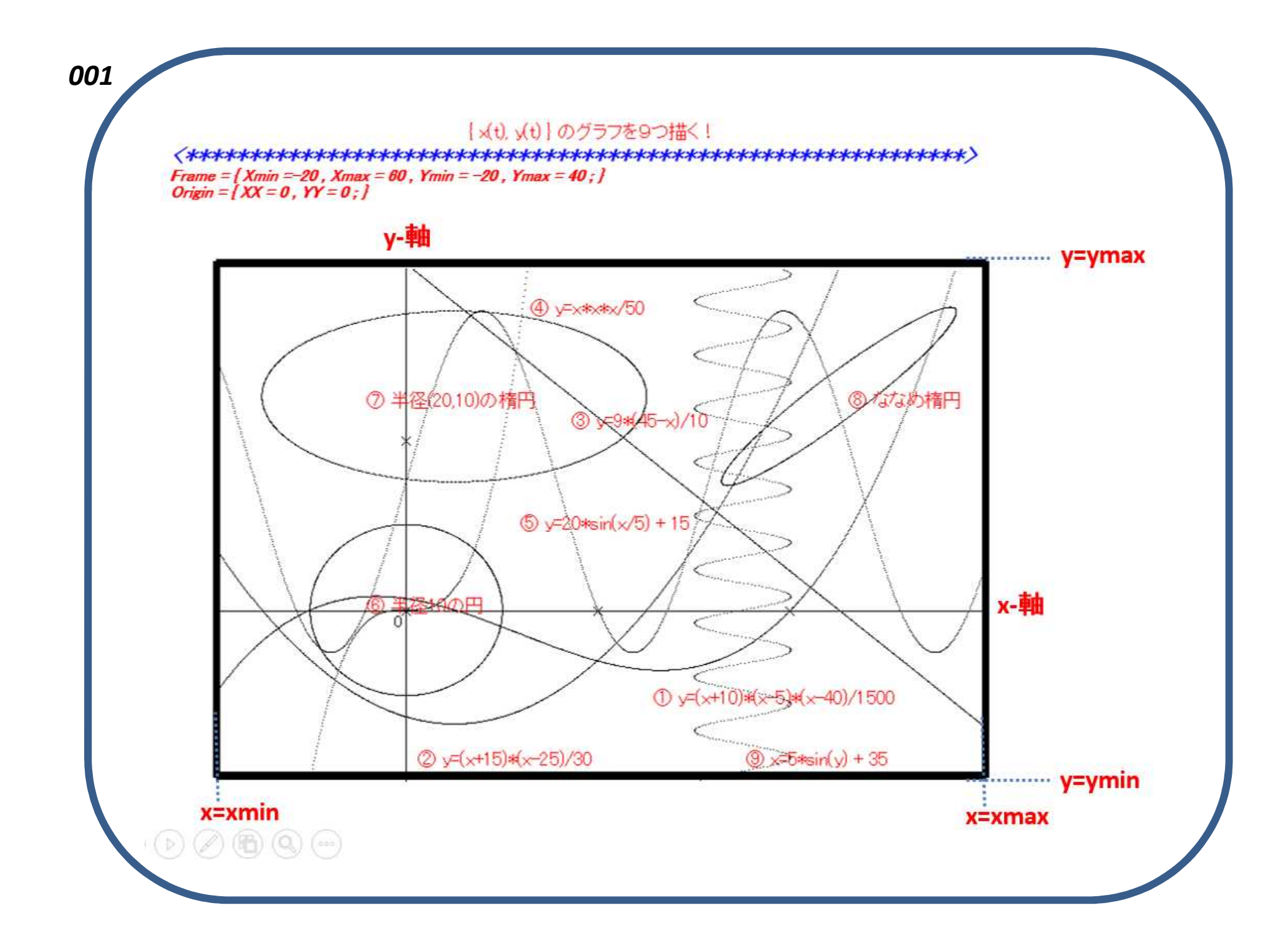

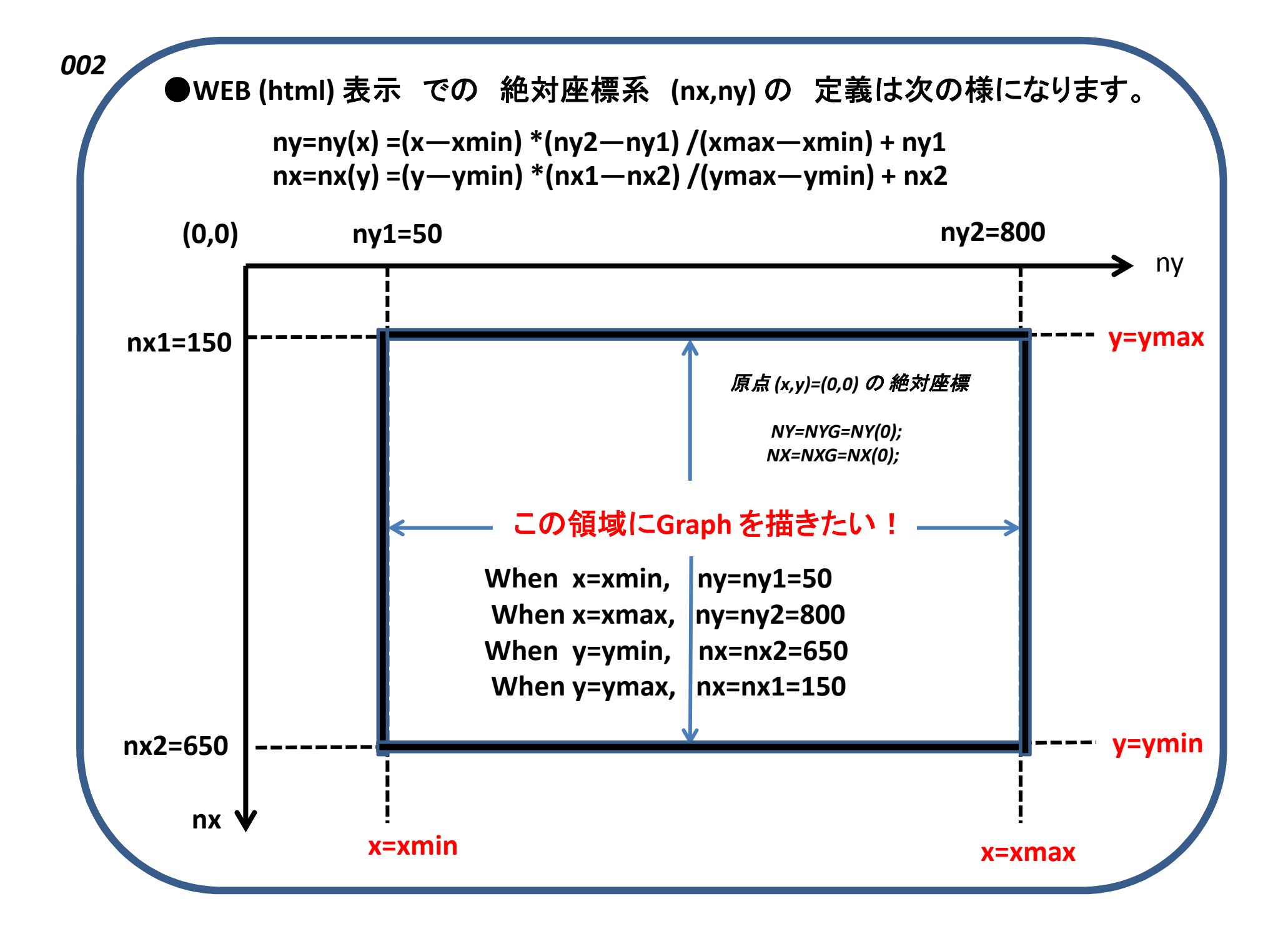

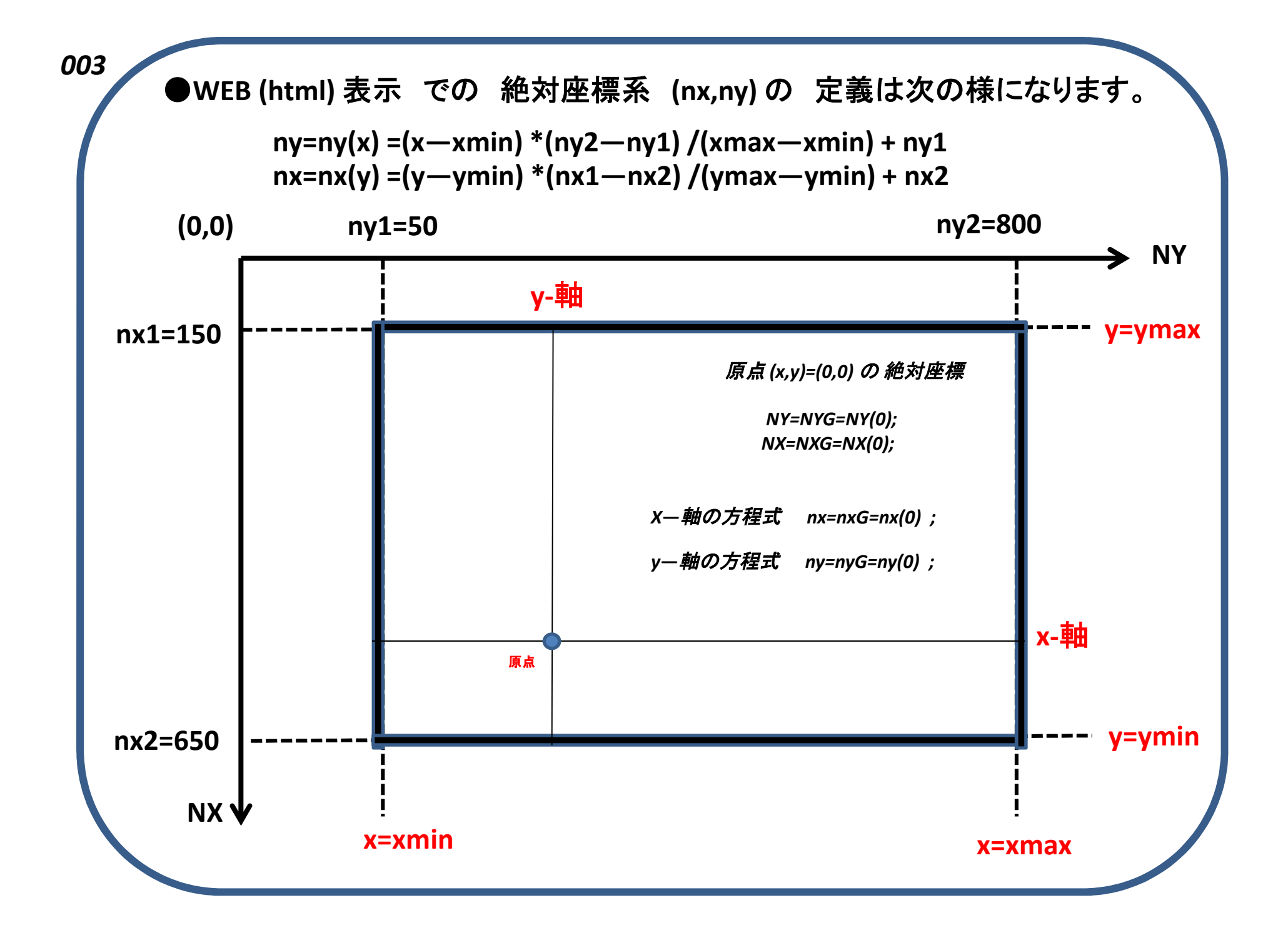

このProgram (x(t)v(t)graph.txt ) を実行するには、 あらかじめ用意されている次の3つのFile. File ( ZAn.txt, ZBn.txt, ZEn.txt) が必要です。 途中で File (ZDn.txt )が生成され、そのdataをもとに、 |最終的に||html 形式のFile(|a.html )が 出力されます。 of  $n =$  Number of Graphs  $\{$  Max of  $n = 9$   $\}$ |●このProgramは最大9つのGraphまでしか重ね描きができません。 まだまだ不完全で改良の余地があります。 - Programを解読して、何個でもGraphが描けるように改良してください。 ax1.ax2...av1.av2....ss.s1.s2.... などの代わりに、  $ax[i].ay[i] =$  Absolute Position of the i-th Graph-Naming \*s[i] = the i-th Graph-Naming 等となるように。。。 

*004*

*005*

```
x(t)y(t)graph - メモ帳
ファイル(F) 編集(E) 書式(0) 表示(V) ヘルプ(H)
\ast以下のInput Code を自由に変更して、compile実行してください
\ast\ast¥
double xmin=-20,xmax=60,ymin=-20,ymax=40,xx=0,yy=0;
\intint nfn=9.
ax1=570, ay1=480,
     ax2=630, ay2=250,
     ax3=300, ay3=400,
     ax4=190, ay4=360,
     ax5 = 400, ay5 = 350,
     ax6=480, ay6=200,
     ax7=280, ay7=200,
     ax8=280, ay8=670,
     ax9=630, ay9=570;
char *ss = " [ x(t), y(t) ] のグラフを9つ描く! " ,
    \text{fs1} = \text{``} \text{① y} = (\text{x} + 10) \cdot (\text{x} - 5) \cdot (\text{x} - 40) / 1500 \text{''}*s1 = ^① y=(x+10)*(x-5)*(x-40)<br>*s2 = "② y=(x+15)*(x-25)/30"<br>*s3 = "③ y=9*(45-x)/10"<br>*s4 = "④ y=x*x*x/50"<br>*s4 = "④ y=x*x*x/50"<br>*s5 = "⑤ 半径10の円"<br>*s6 = "⑥ 半径(20,10)の楕円"<br>*s7 = "⑦ ななめ楕円"<br>*s8 = "⑧ ななめ楕円"
```
006

## グラフに描く 9個の関数の定義

 $\mathbb{Z}$  1

 $\mathcal{L}$ 

|double fxv(intifn){

 $x = x \cdot \text{min}+(x \cdot \text{max} - x \cdot \text{min})$ \*t:

- if (ifn==1) {  $y=(x+10)*(x-5)*(x-40)/1500$  ; }
- if (ifn==2) {  $y=(x+15)*(x-25)/30$  $\mathbb{R}$   $\mathbb{R}$
- if (ifn==3) {  $y=9*(45-x)/10$
- if  $(ifn==4)$  { y=x\*x\*x/50
- if  $(ifn=5)$  {  $y=20*sin(x/5) + 15$  $\mathcal{F}$
- if  $(ifn=5)$  {  $x=10*cos(7*t)$ ;  $y=10*sin(7*t)$ - 1 - 25
- if  $(ifn==7)$  {
- if  $(ifn==8)$  {  $x=7*cos(7*t)+10*sin(7*t)+45;$
- y=xmin+(xmax-xmin)\*t;<br>x=5\*sin(y) + 35 ; } if  $(ifn==9)$  {

/\*\*\*\*\*\*\*\*\*\*\*\*\*\*\*\*\*\*\*\*\*\*\*\* END of INPUT Code \*\*\*\*\*\*\*\*\*\*\*\*\*\*\*\*\*\*\*\*\*\*\*\*\*\*\*\*\*\*\*